# Руководство по регистрации на пуле Promminer

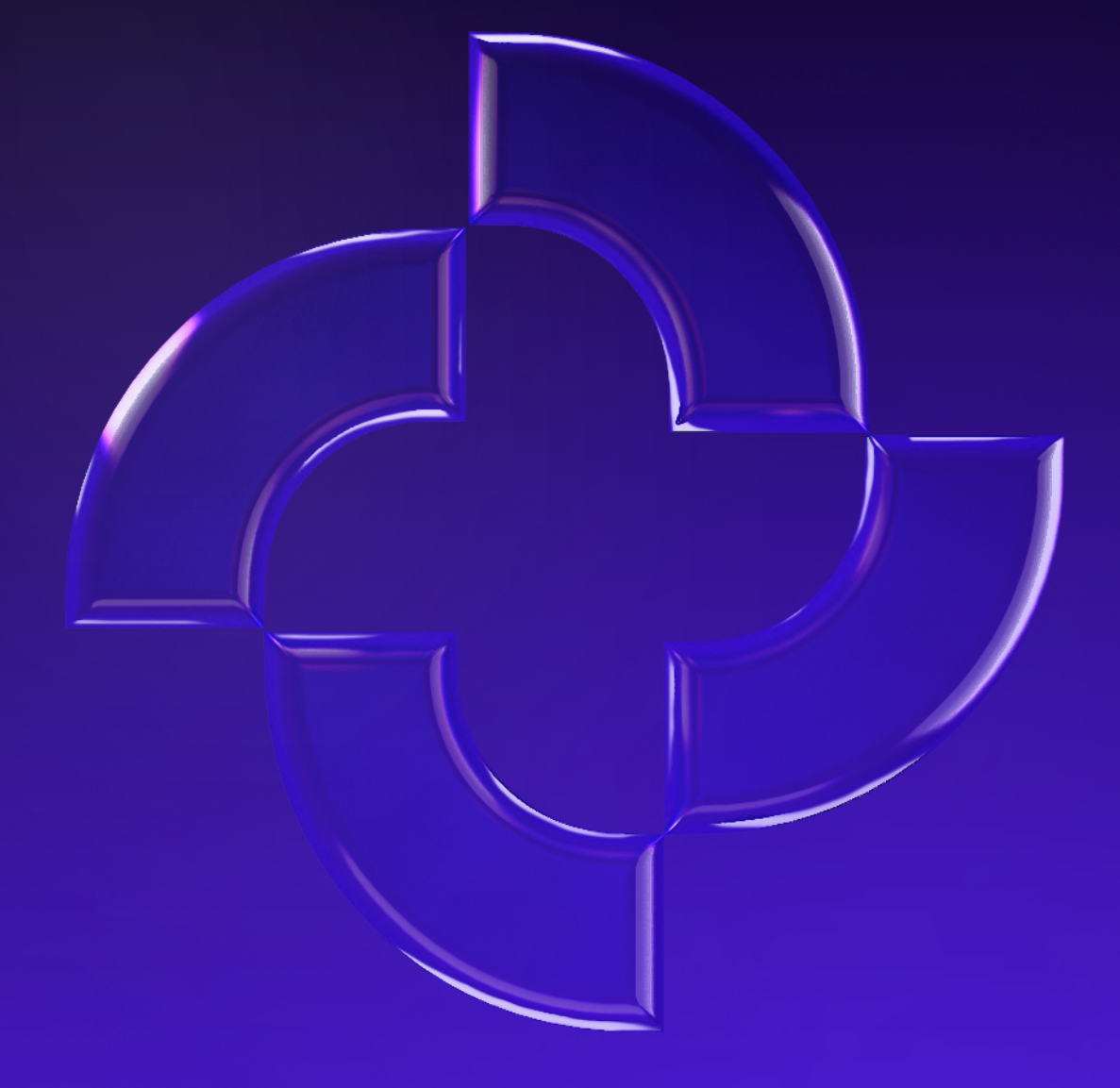

**PROMMINER.RU 7** 

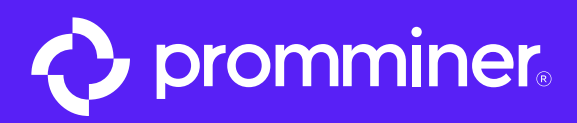

# Открываем приложение App Store

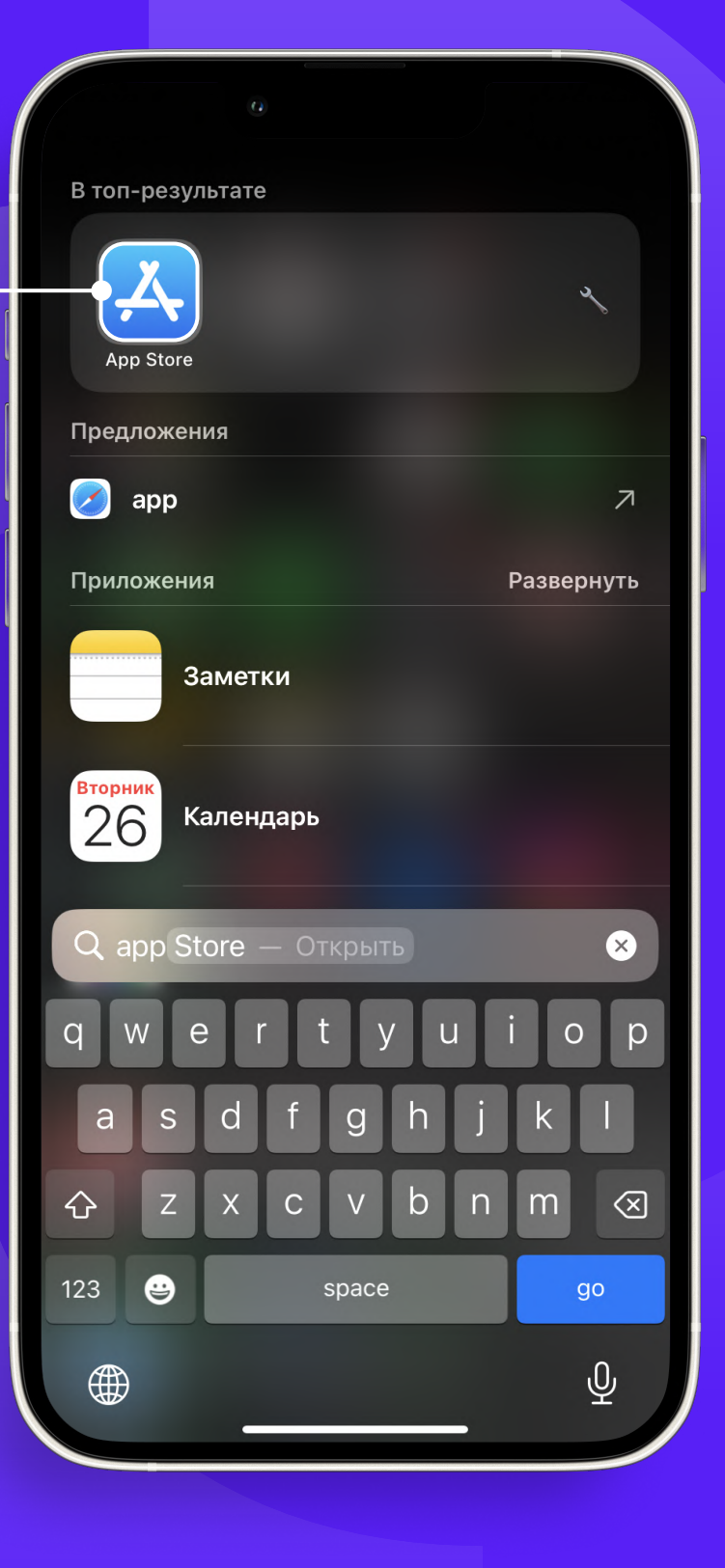

PROMMINER.RU 7

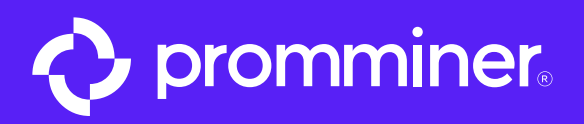

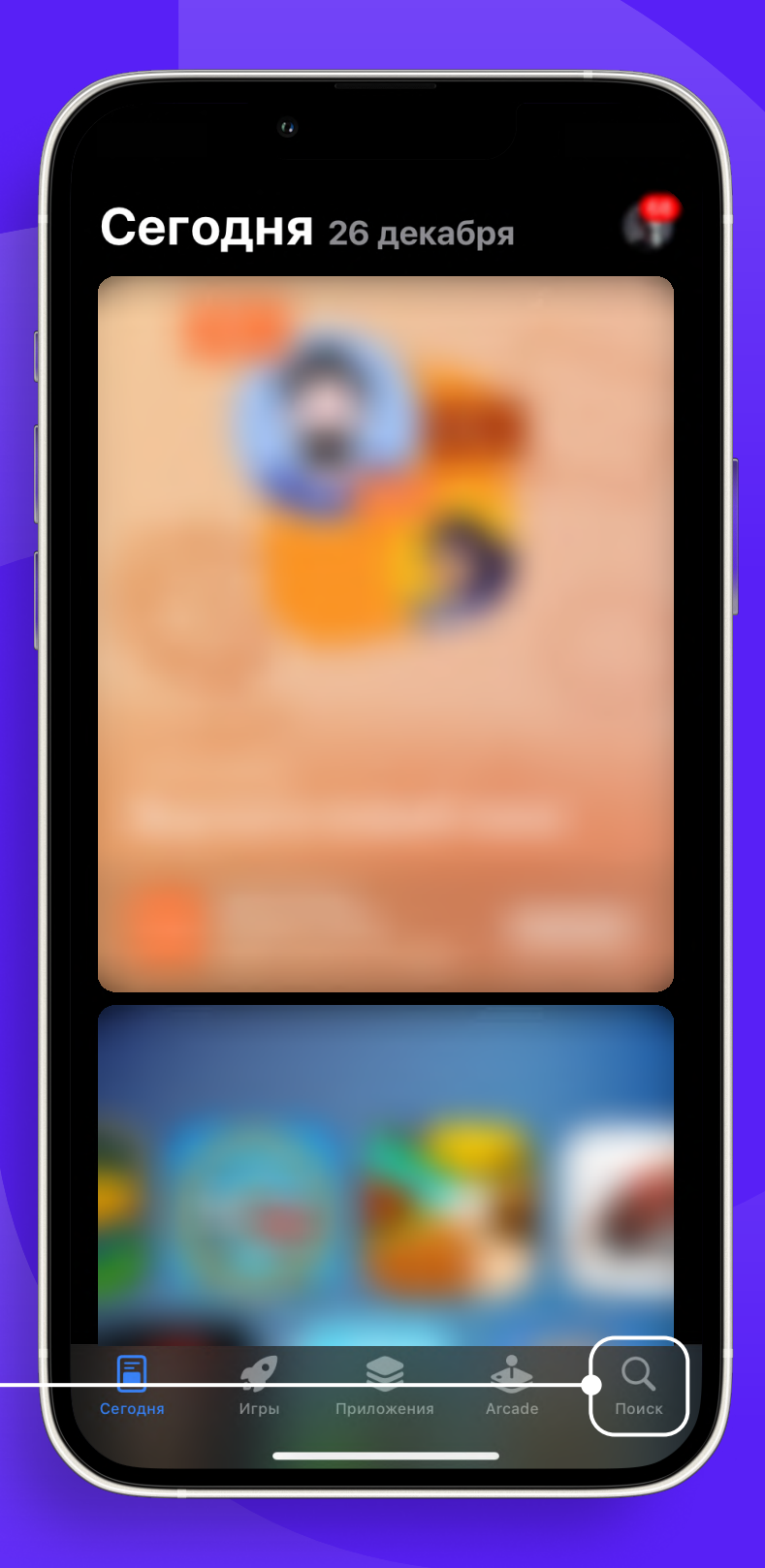

# Нажимаем кнопку «Поиск»

PROMMINER.RU 7

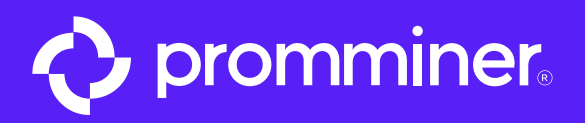

# Пишем в поиске • «Promminer»

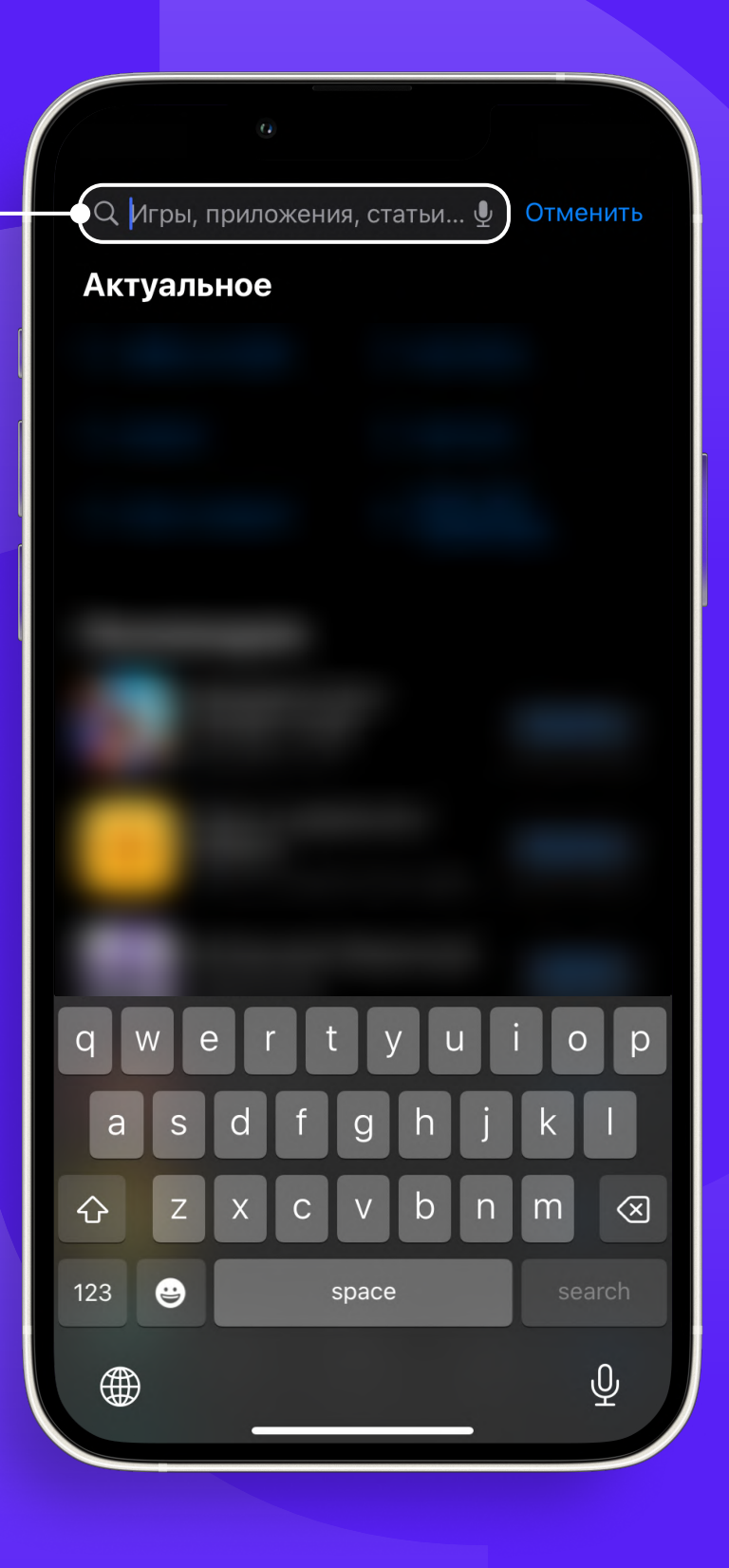

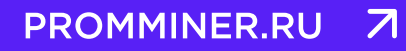

**стр. 4** 

 $_{\text{I\hspace{-.1em}I\hspace{-.1em}I}}$ аг 3

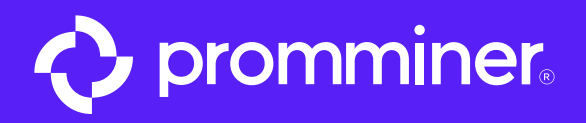

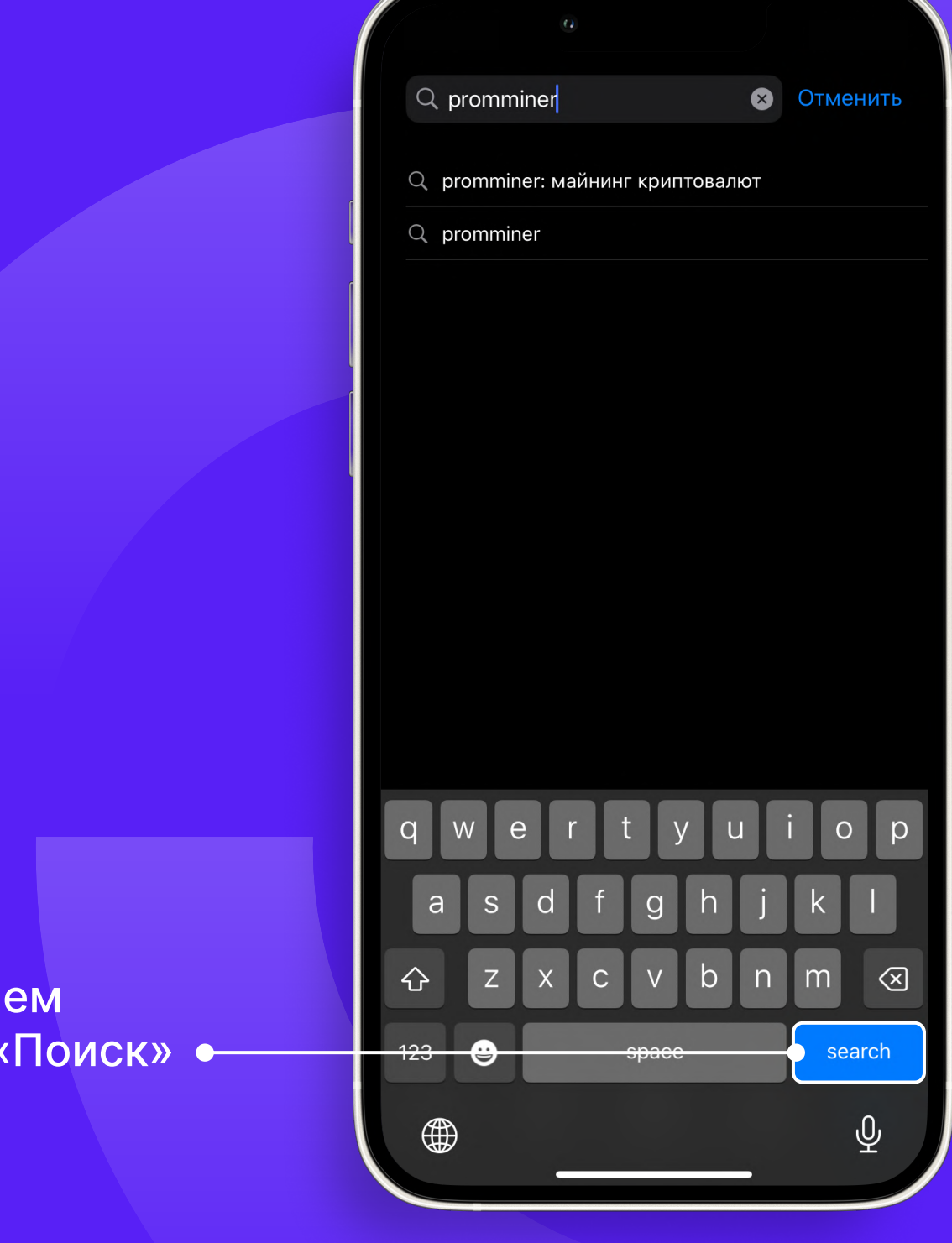

Нажимаем кнопку «Поиск»

PROMMINER.RU 7

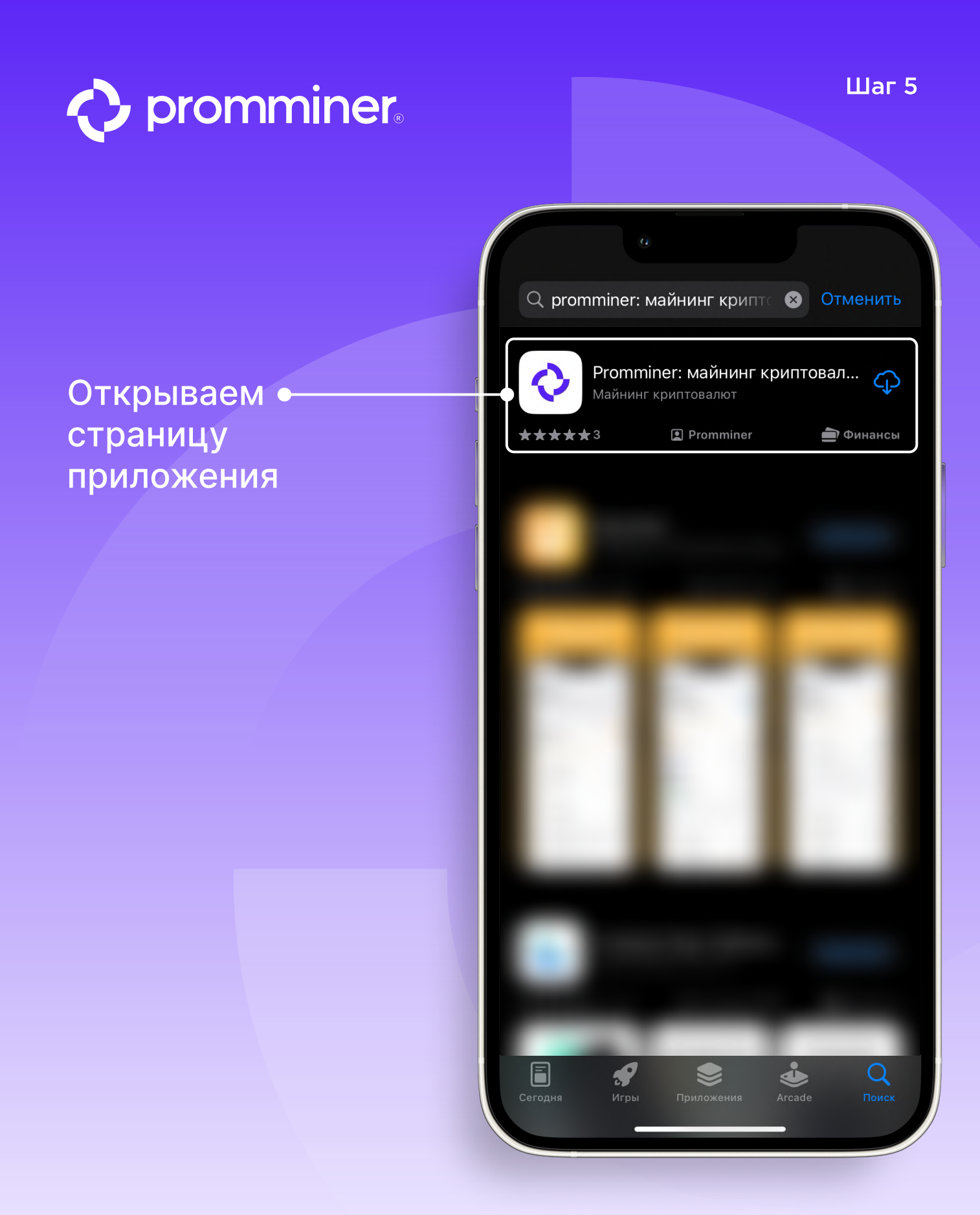

PROMMINER.RU 7

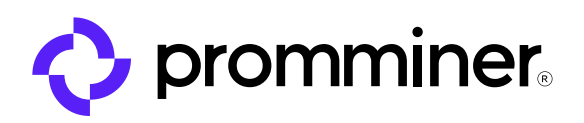

#### $_{\text{Har}}$  6

#### Нажимаем кнопку • «Скачать»

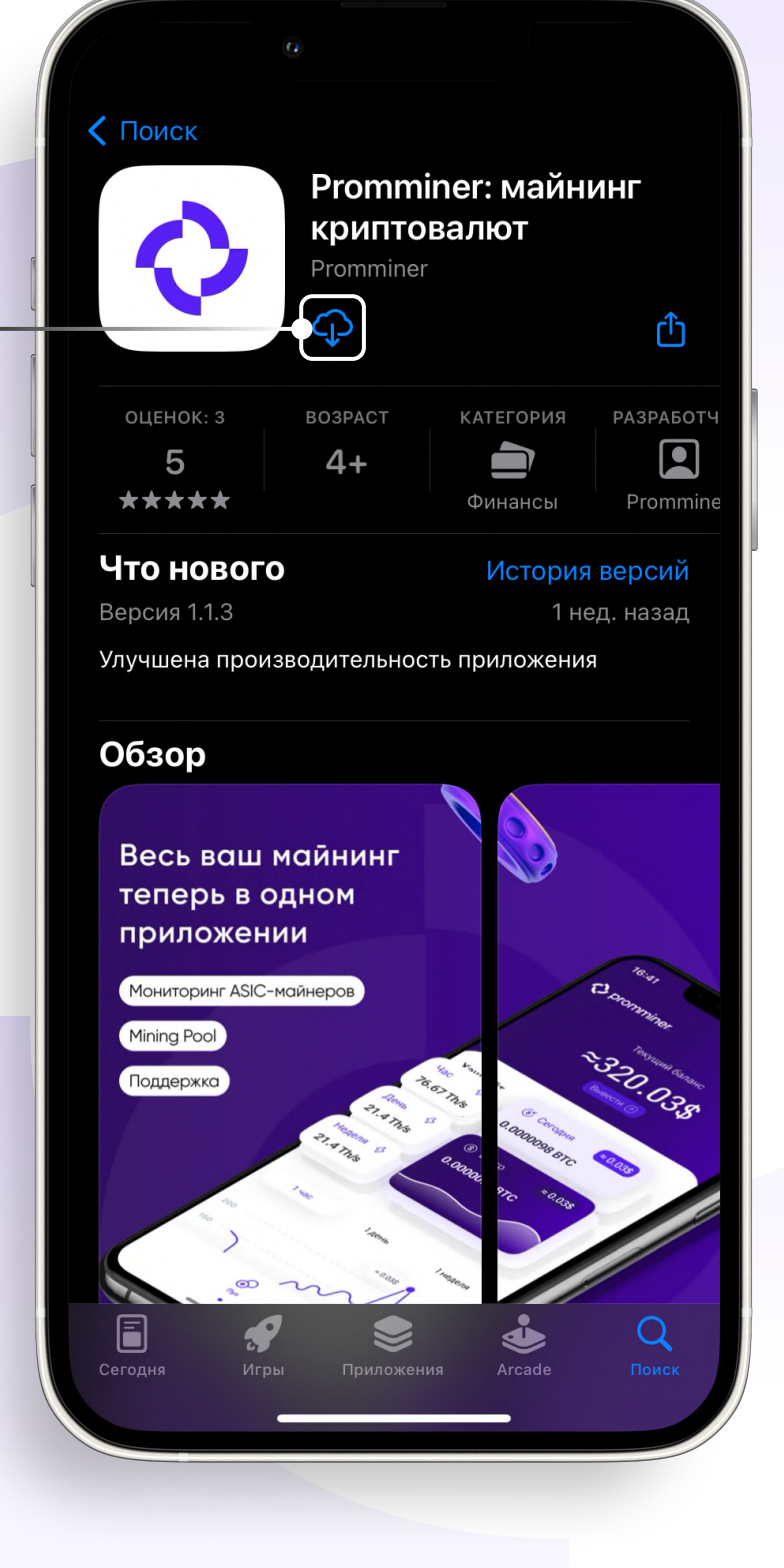

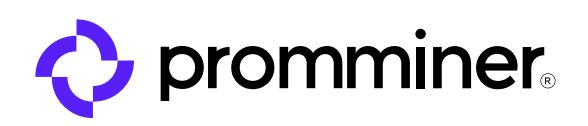

#### Открываем приложение

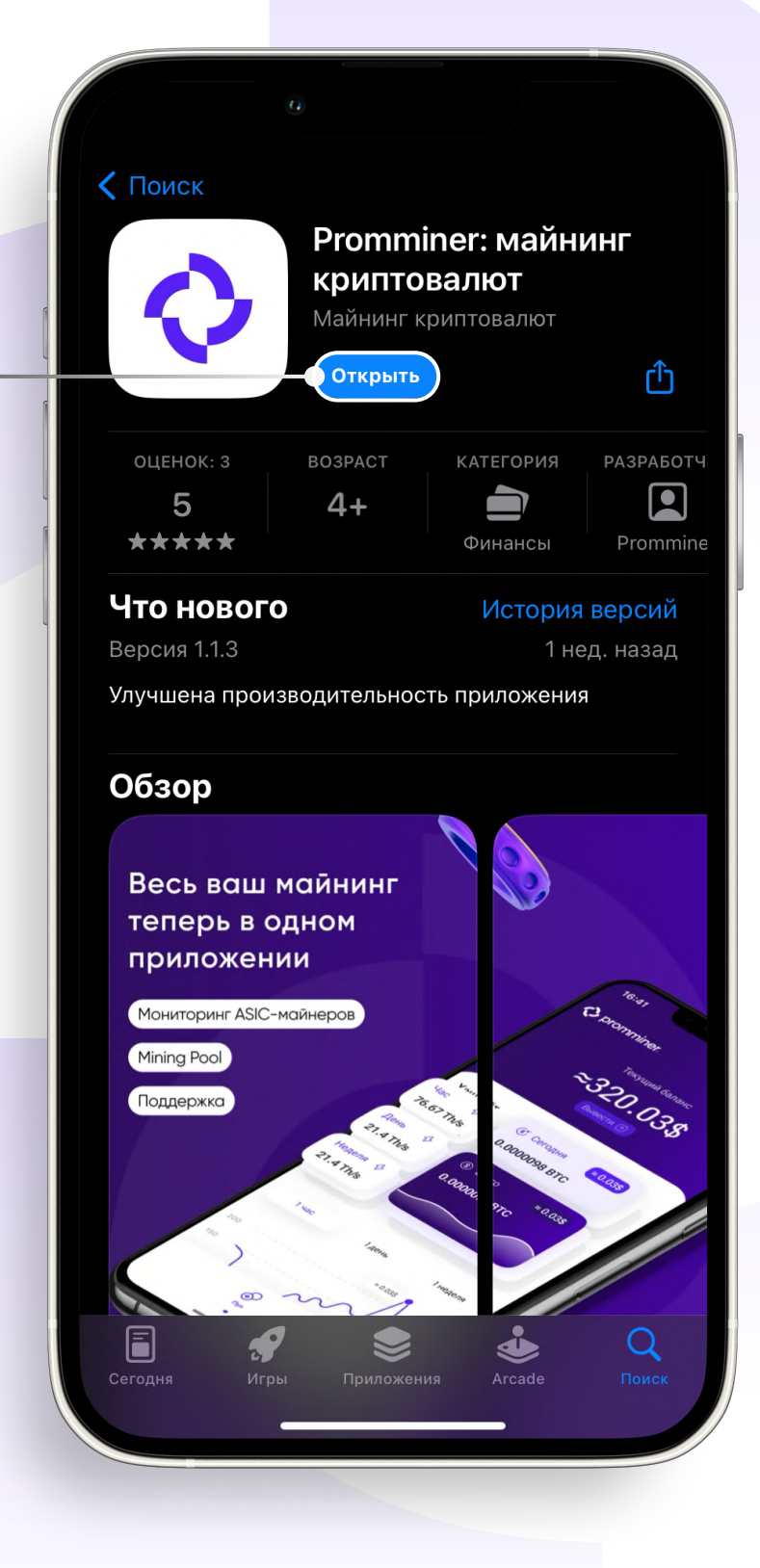

PROMMINER.RU  $\overline{\mathbf{z}}$ 

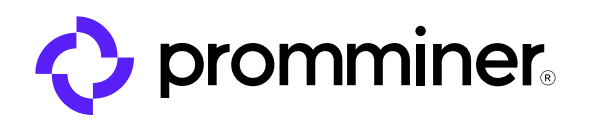

 $\odot$ 

# Нажимаем кнопку «Зарегистрироваться»

promminer.

Pool

Hosting

Зарегистрироваться

#### Email

Введите email

Пароль

Введите пароль

Авторизоваться

Нажимая на кнопку «Авторизоваться» Вы соглашаетесь с Политикой конфиденциальности и с Условиями использования

PROMMINER.RU  $\overline{\mathbf{z}}$ 

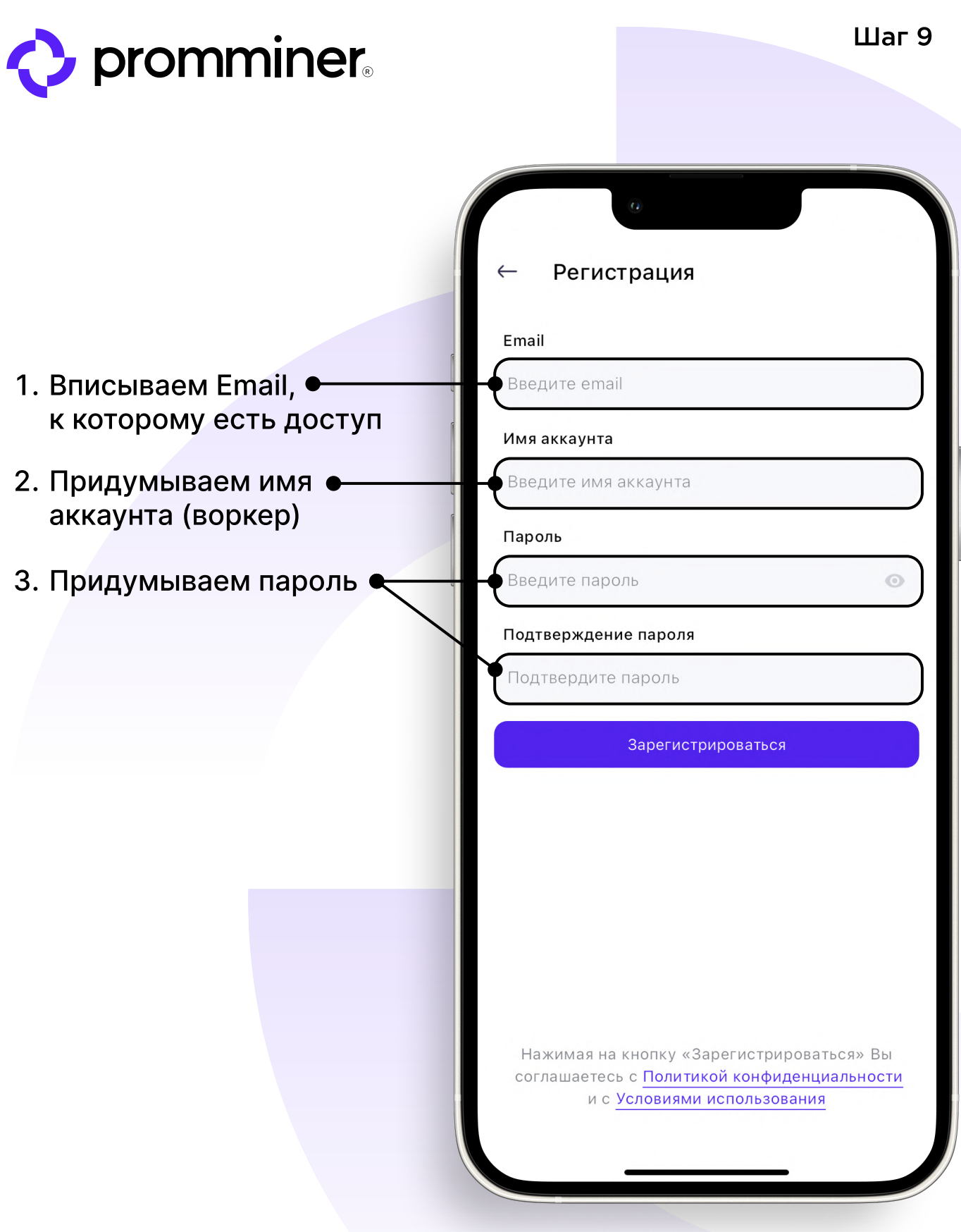

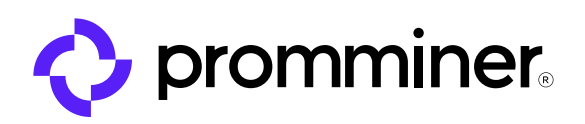

# Регистрация Email analysis is a product to a set Имя аккаунта Пароль ............  $\bullet$ Подтверждение пароля . . . . . . . . . . . . <mark>.</mark> Нажимаем кнопку Зарегистрироваться «Зарегистрироваться»

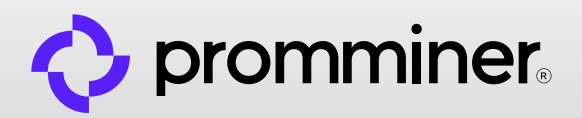

# Необходимо подтвердить свой Email

Открываем свою электронную почту и находим письмо.

O promminer  $\equiv$ Текущий баланс 0\$  $\left(\mathbf{v}\right)$ Подключите двухэтапную аутентификацию Двухэтапная аутентификация обеспечивает более надежную защиту вашей учетной записи. Без подключения Вы не можете выводить заработанные средства Подключить двухэтапную аутентификацию

#### Статистика

#### Нет подключенных воркеров

Подключите ваши воркеры к пулу, и через некоторое время здесь появится общая статистика

Как подключить ASIC

Необходимо подтвердить email

L

Хостин

ଚ

Пул

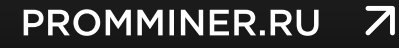

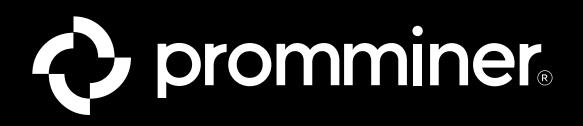

#### Находим письмо

#### Нажимаем на ссылку

◀ Promminer  $\overline{\langle}$  $\boldsymbol{\mathbb{E}}$ 回  $\boxtimes$  $\ddotsc$ Promminer Pool 15:41  $\leftarrow$  $\cdots$ кому: мне  $\overline{\phantom{a}}$ **CR** Перевести на Русский  $\times$ 

#### Please verify your email address for your account

Thank you for signing up. To ensure the security of your account, we need to verify your email address.

Please open the following link below to complete the verification process:

If you did not request this, you can ignore this email. Someone else might have entered your email address by mistake.

Thank you

Secured by Ory

#### PROMMINER.RU  $\overline{\mathbf{Z}}$

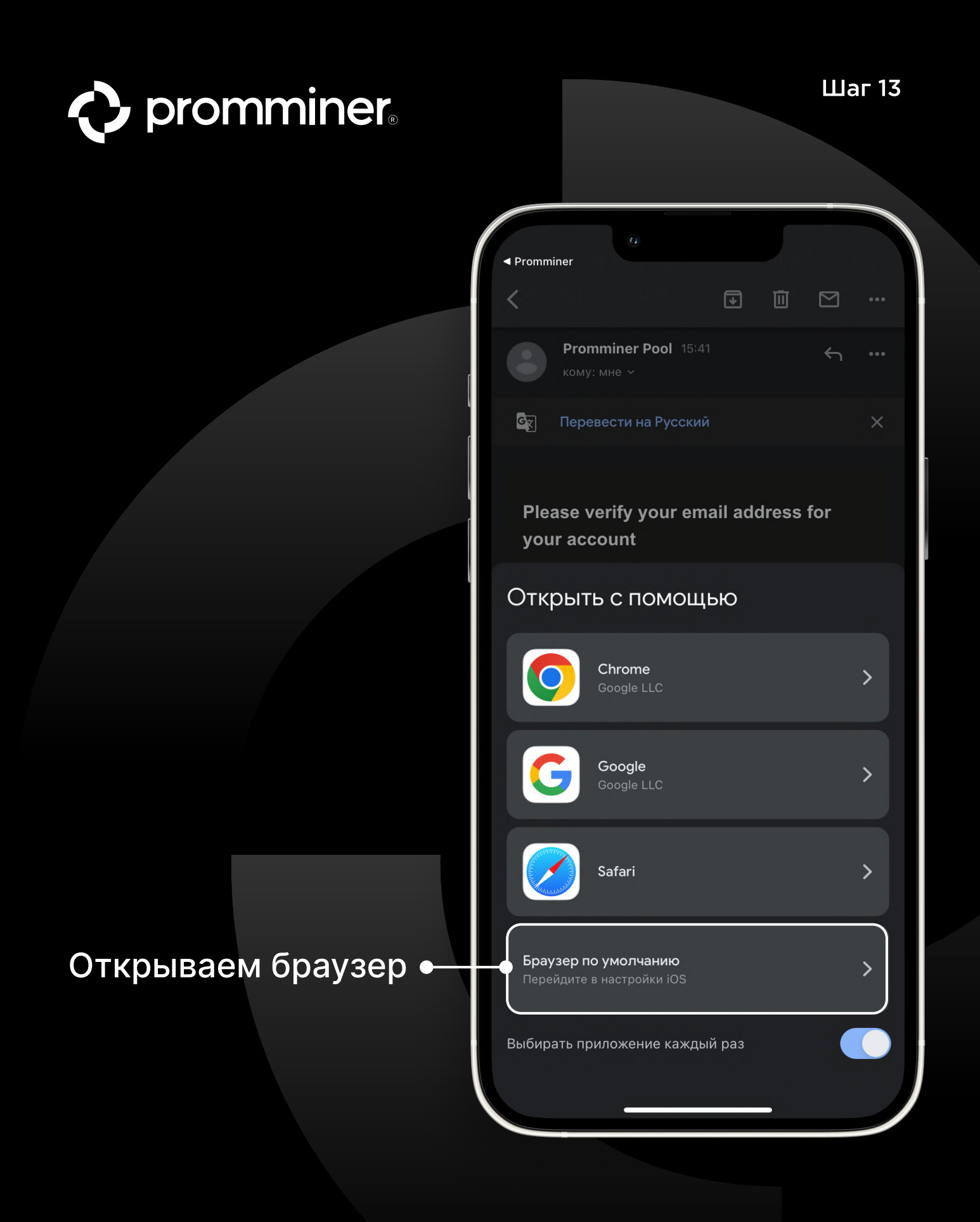

#### PROMMINER.RU  $\overline{\mathbf{Z}}$

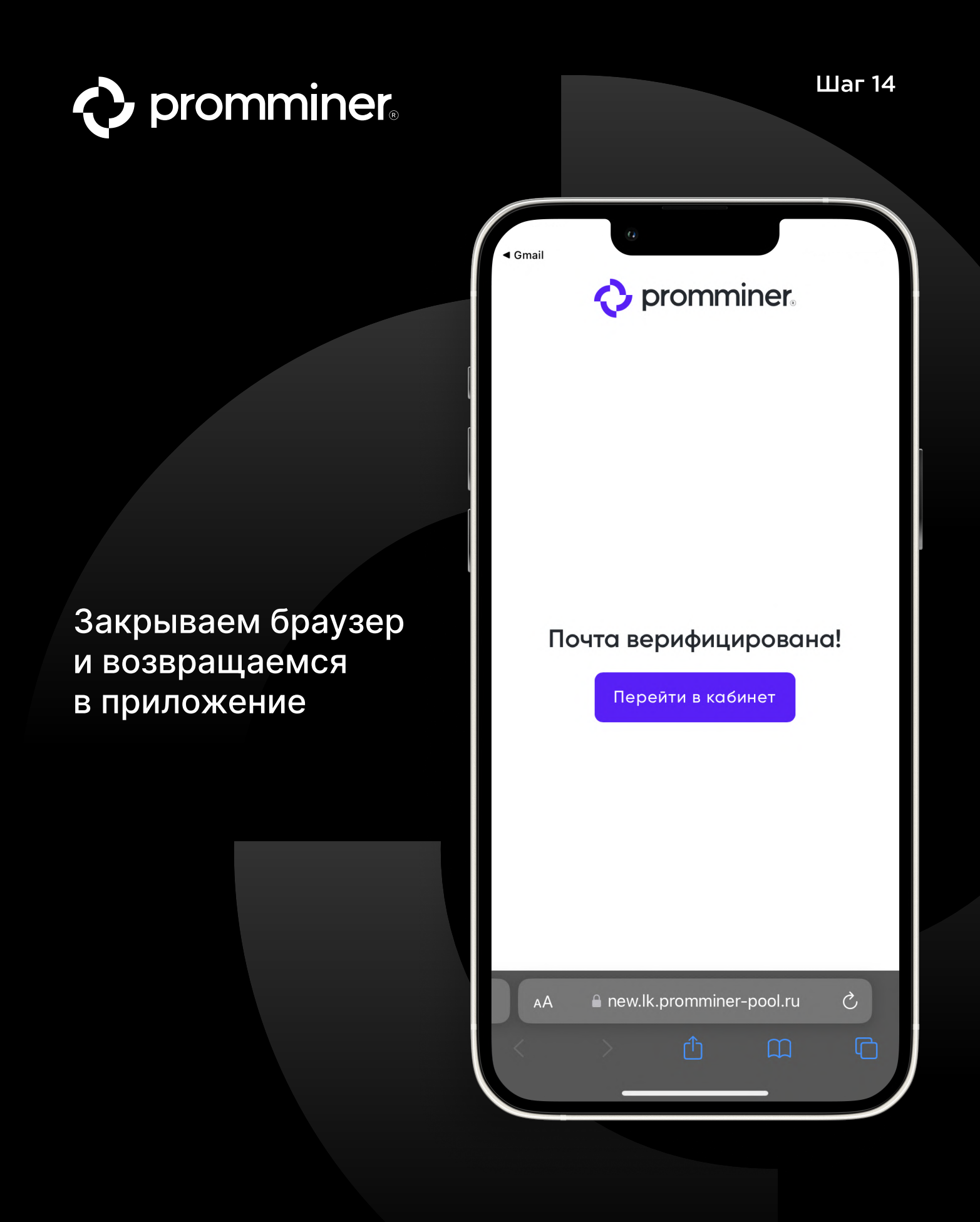

PROMMINER.RU  $\overline{\mathbf{Z}}$ 

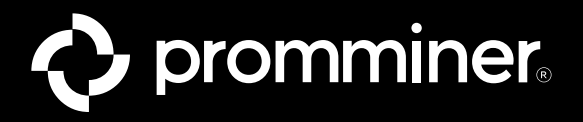

 $\equiv$ 

# Нажимаем кнопку «Подключить двухэтапную аутентификацию»

Вывод средств

Текущий баланс

0\$

Автоматический режим выплат

Адрес кошелька

Введите адрес кошелька

Сумма минимальной выплаты, ВТС

 $0.01$ 

Сумма минимальной выплаты не может быть менее 0.001 BTC

Подключить двухэтапную аутентификацию

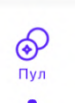

 $\delta$ Хостин

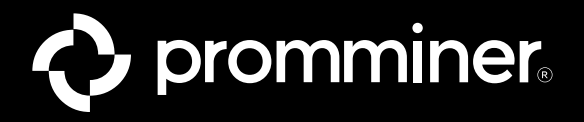

### Нажимаем кнопку • «Копировать код»

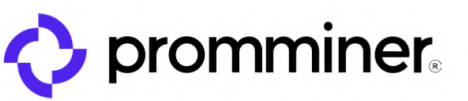

#### Двухфакторная защита

Для повышения безопасности давайте включим двухфакторную аутентификацию. Для этого скопируйте код ниже, откройте любое приложениеаутентификатор (например, Google Authentificator), добавьте аккаучт и полученный в аутентификаторе код в доле ниже

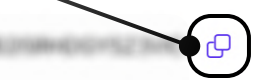

Введите код из аутентификатора

Введите код

Текст скопирован в буфер обмена

**PROMMINER.RU** 7

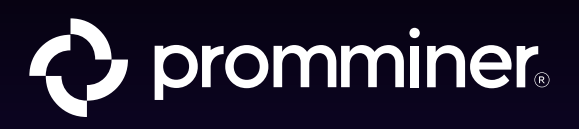

#### Снова открываем App Store

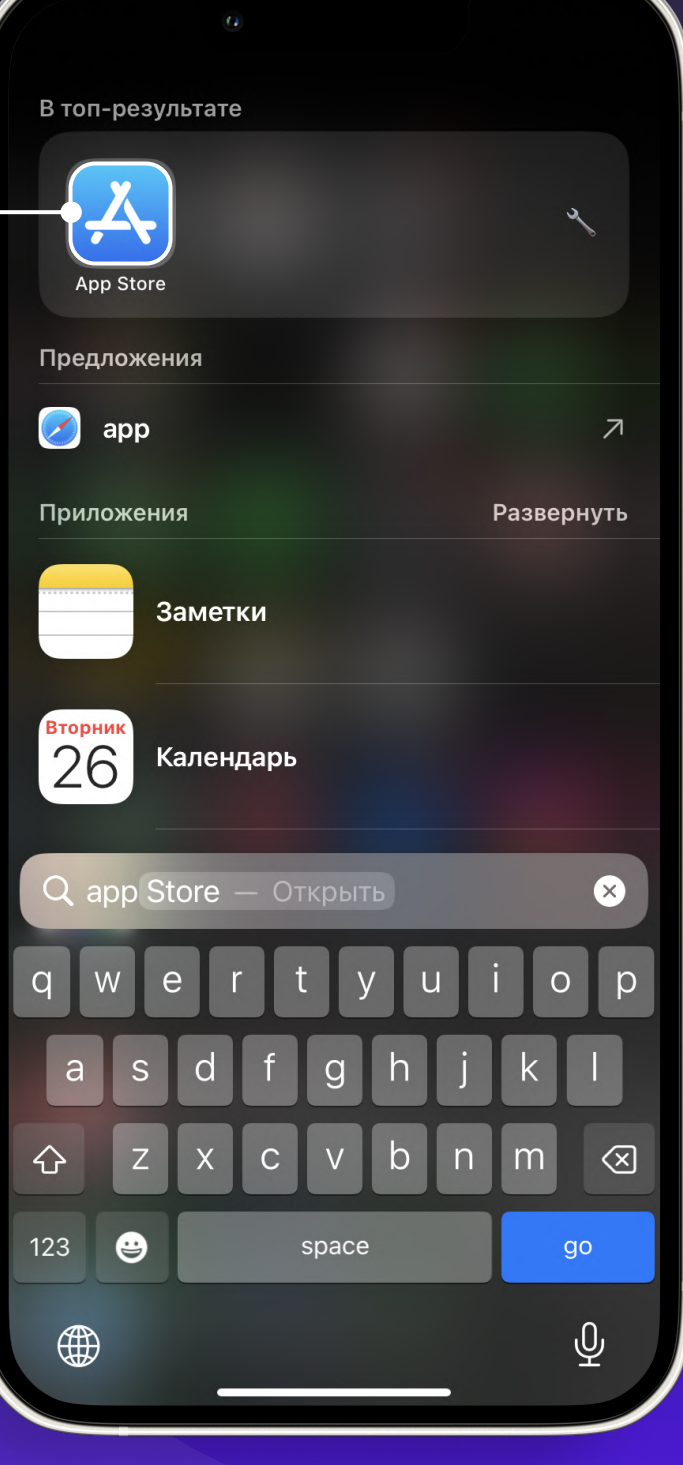

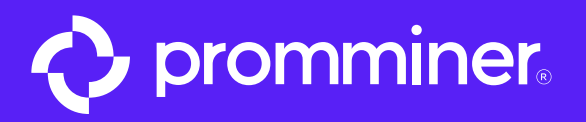

# Пишем в поиске • «Google Authenticator»

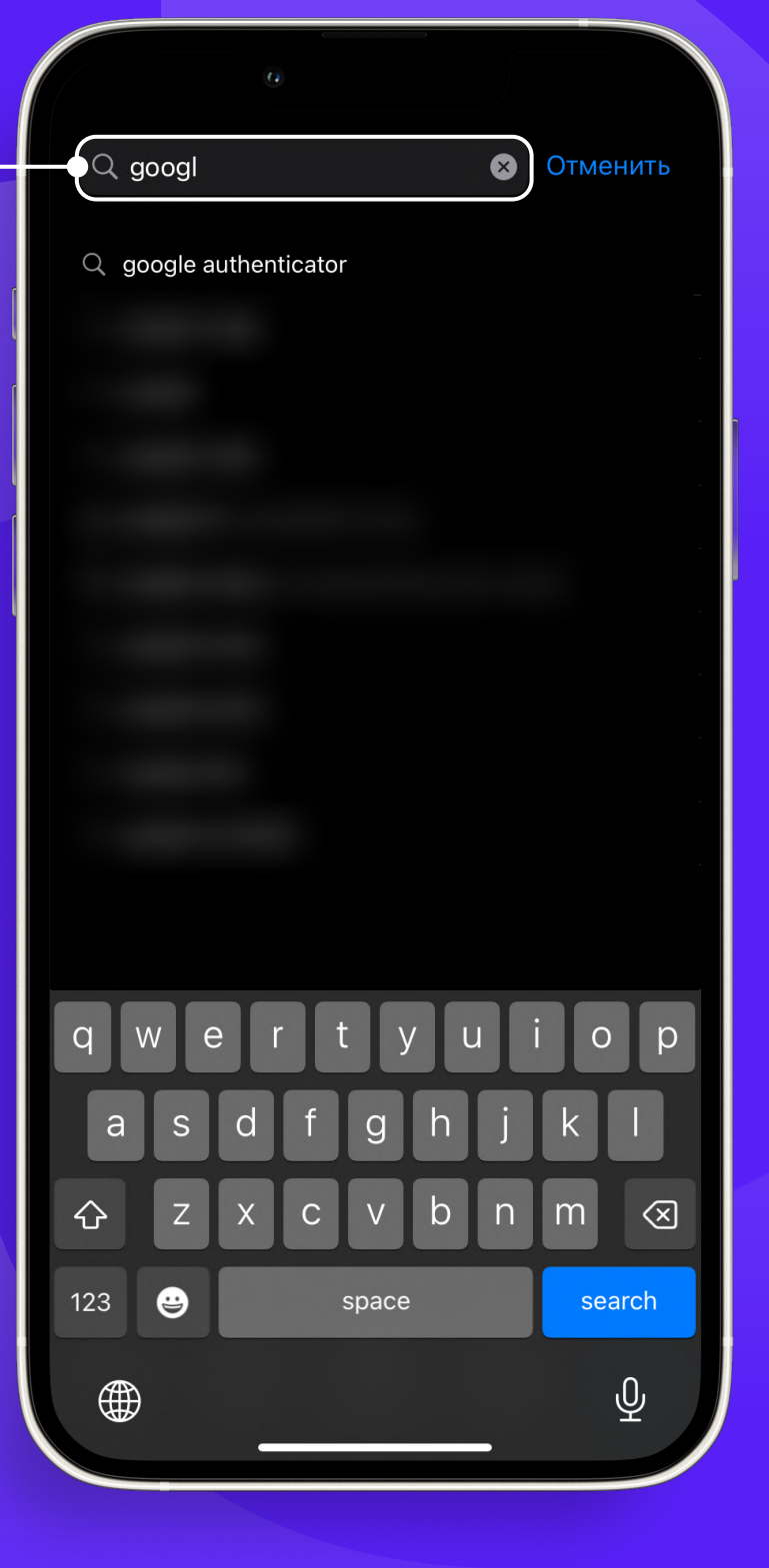

**PROMMINER.RU**  $\overline{\phantom{a}}$ 

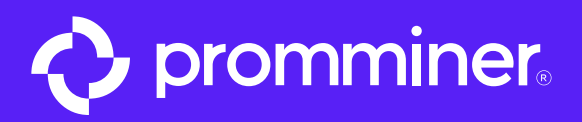

#### Нажимаем кнопку «Скачать» •

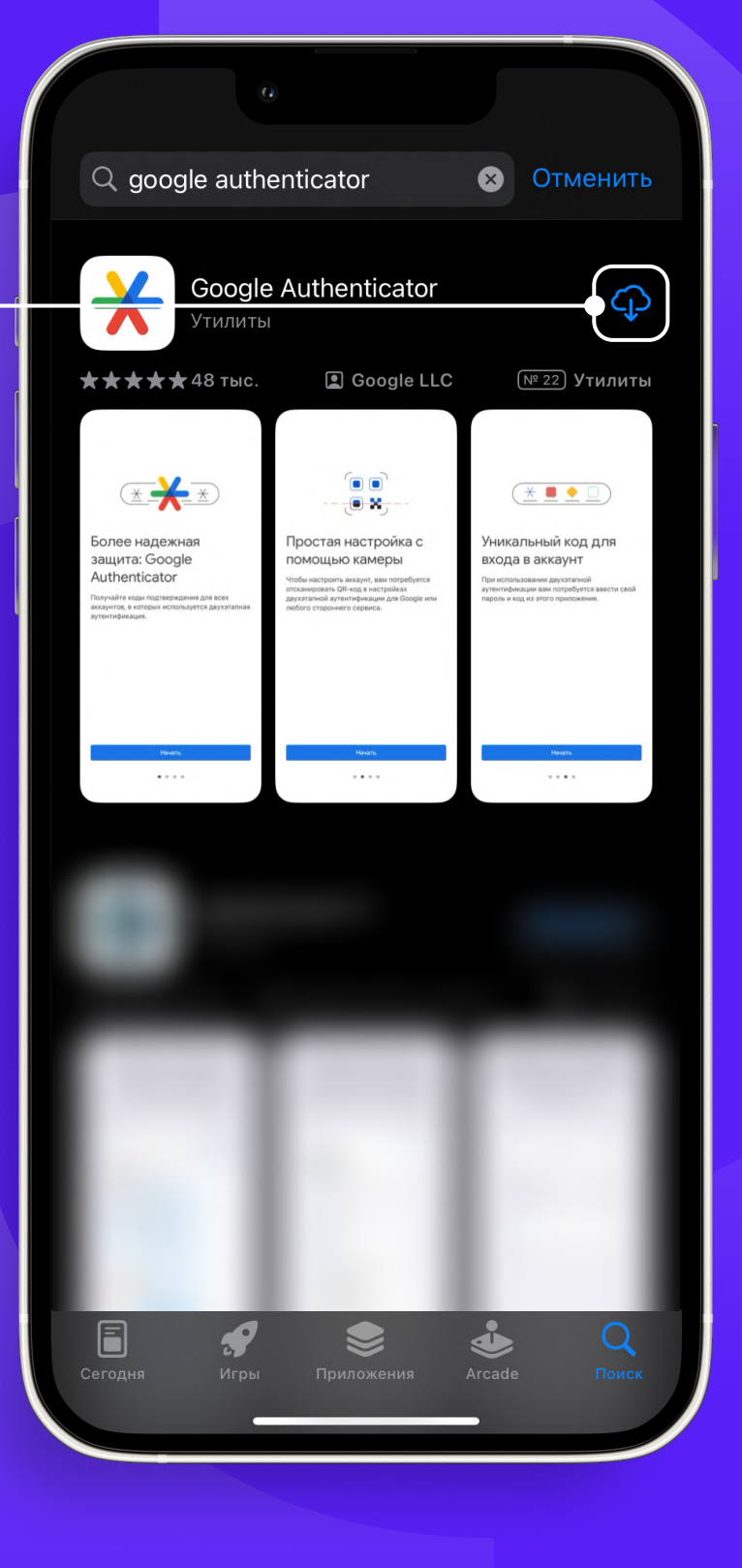

PROMMINER.RU 7

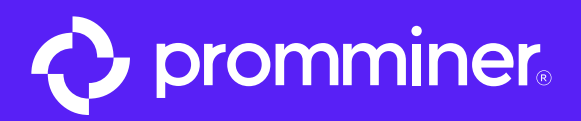

# Нажимаем кнопку «Открыть» •

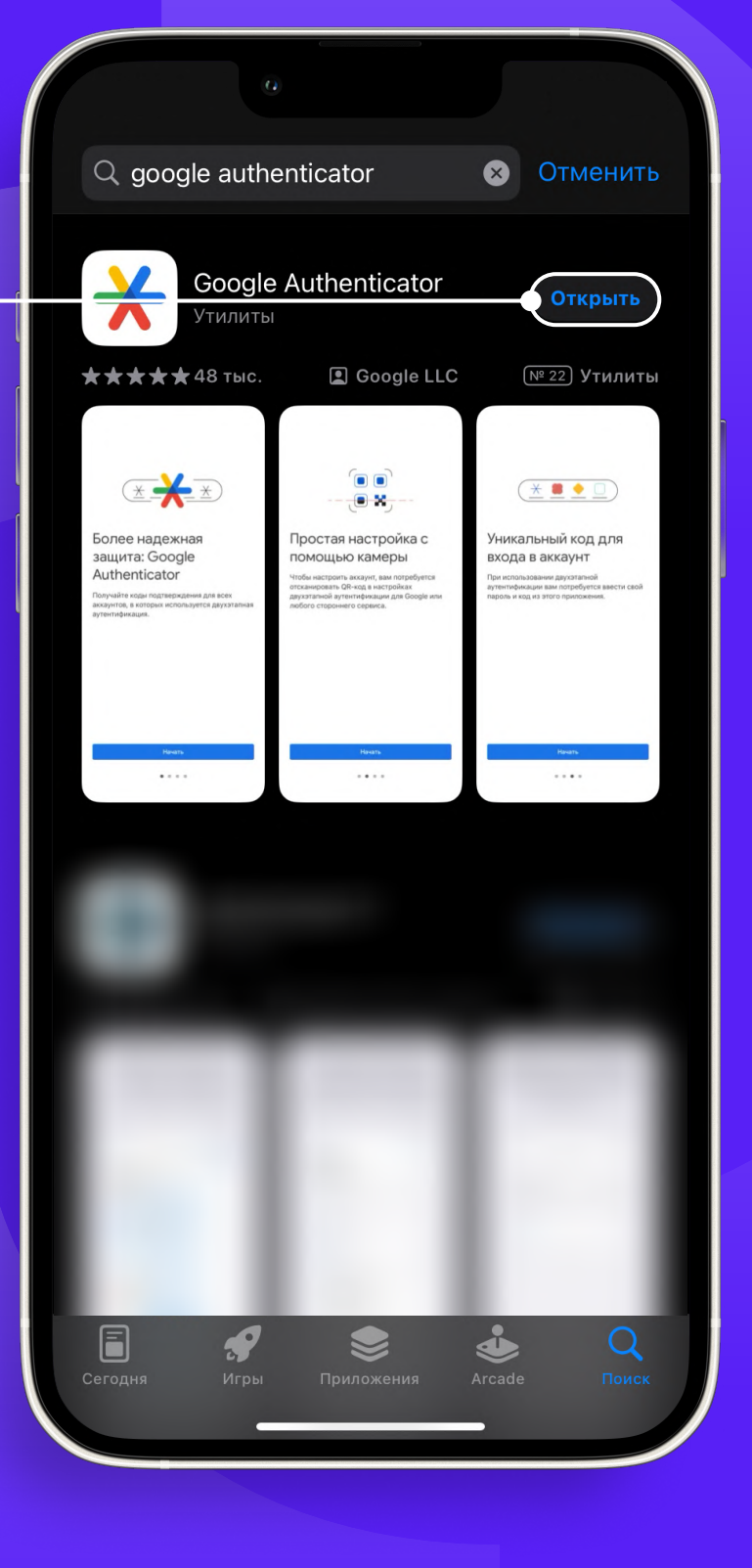

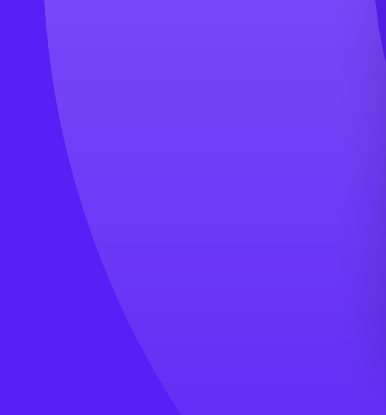

PROMMINER.RU 7

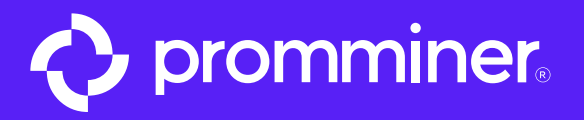

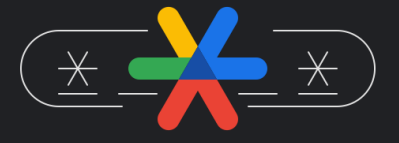

#### Более надежная защита: Google Authenticator

Получайте коды подтверждения для всех аккаунтов, в которых используется двухэтапная аутентификация.

Начать

### Нажимаем кнопку «Начать»

PROMMINER.RU 7

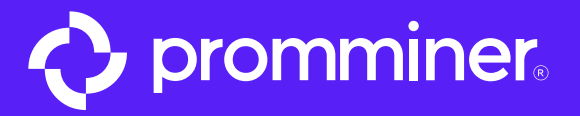

# Авторизуемся

 $\frac{1}{\sqrt{2}}$ Добро пожаловать в Google Authenticator

Войдите, чтобы сохранить резервные копии своих кодов в аккаунте Google.

Google

Продолжить как Иван

Использовать Authenticator без входа в аккаунт

PROMMINER.RU  $\overline{\mathbf{z}}$ 

**стр. 23** 

 $(\blacktriangledown)$ 

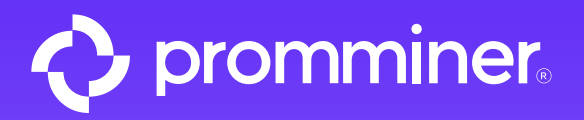

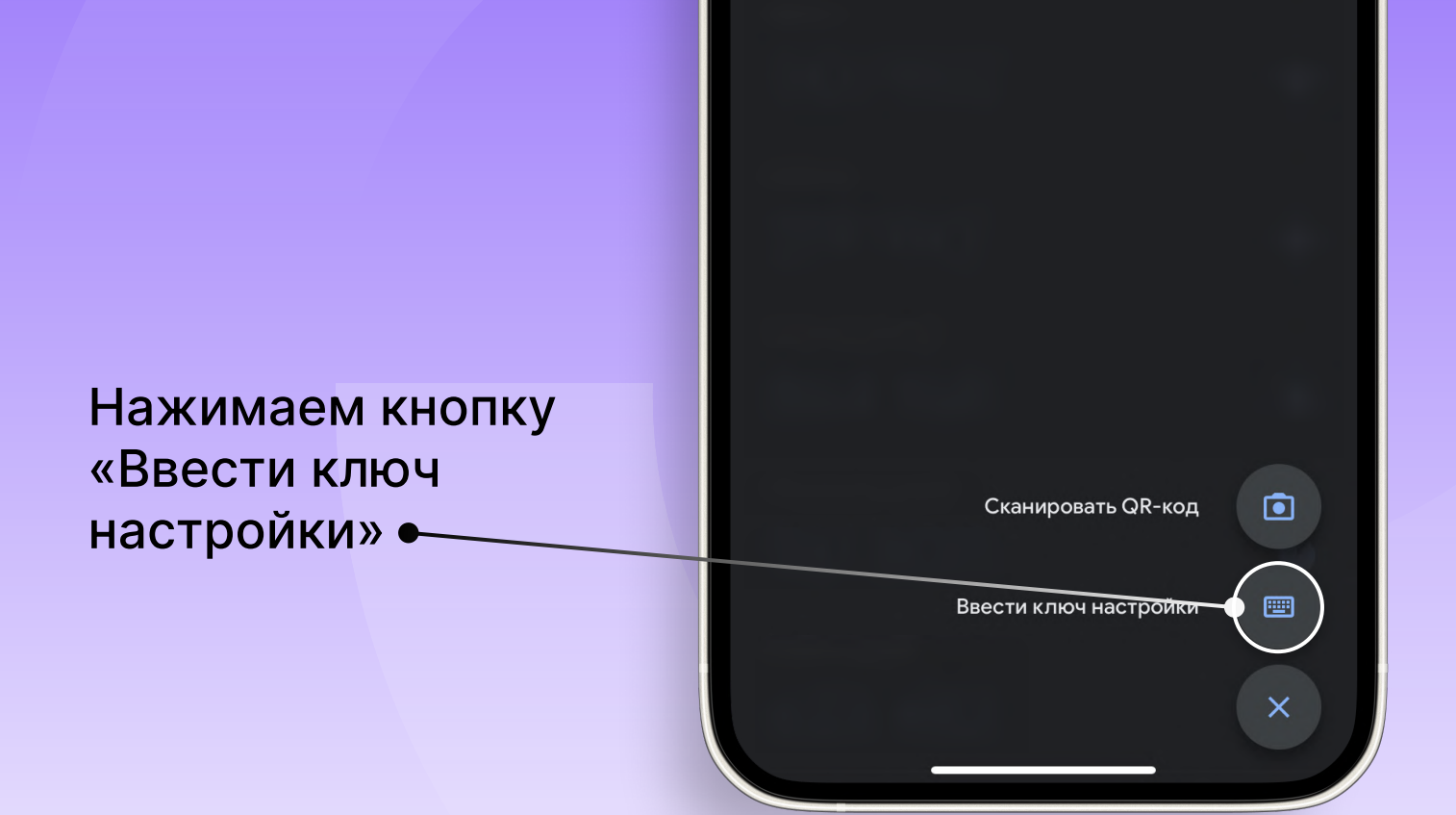

PROMMINER.RU 7

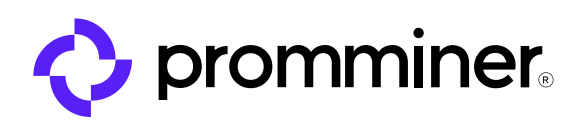

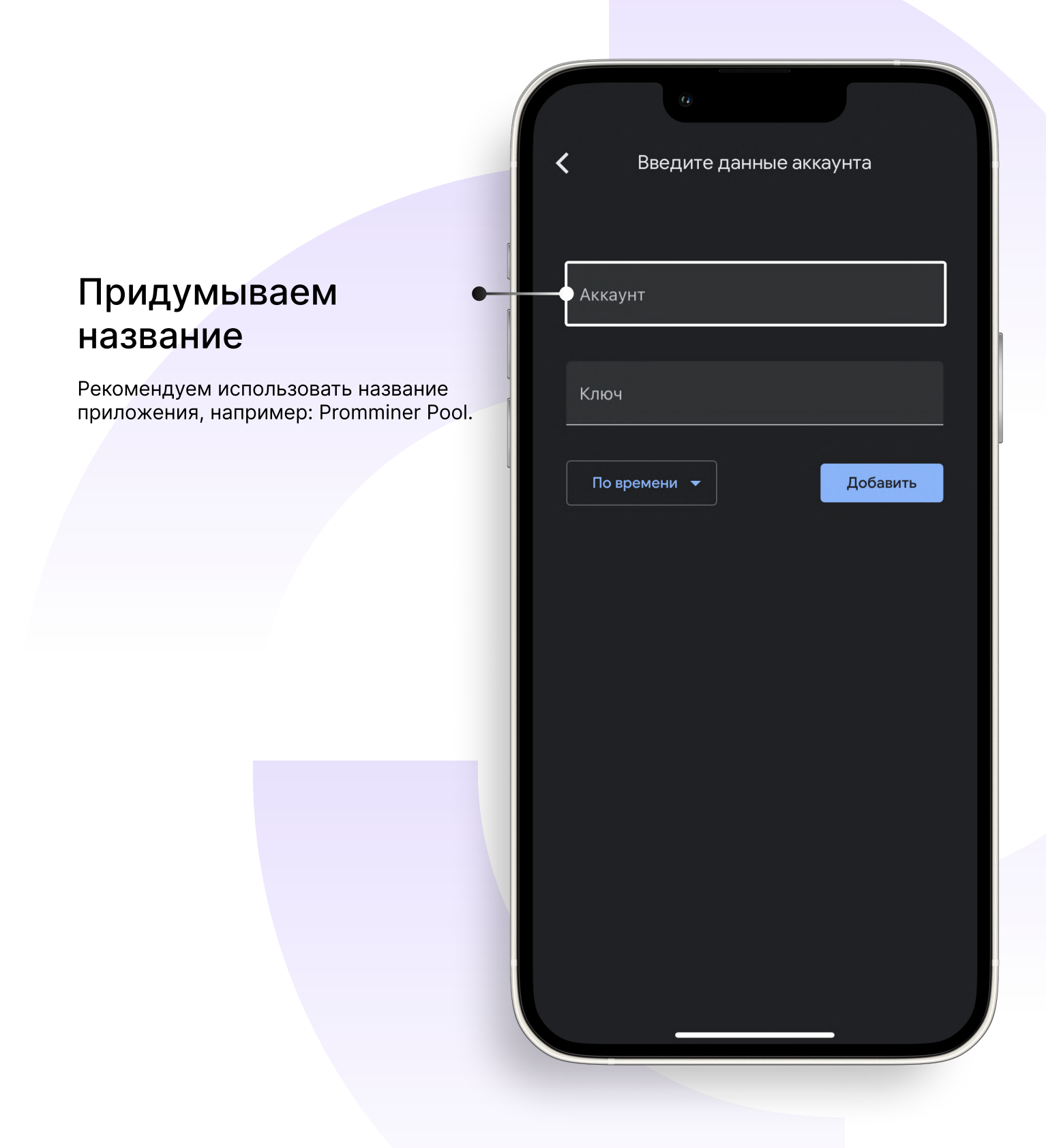

#### PROMMINER.RU  $\overline{\mathbf{z}}$

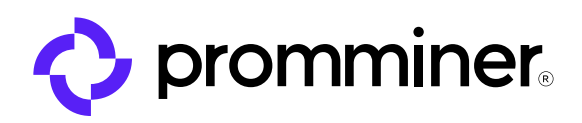

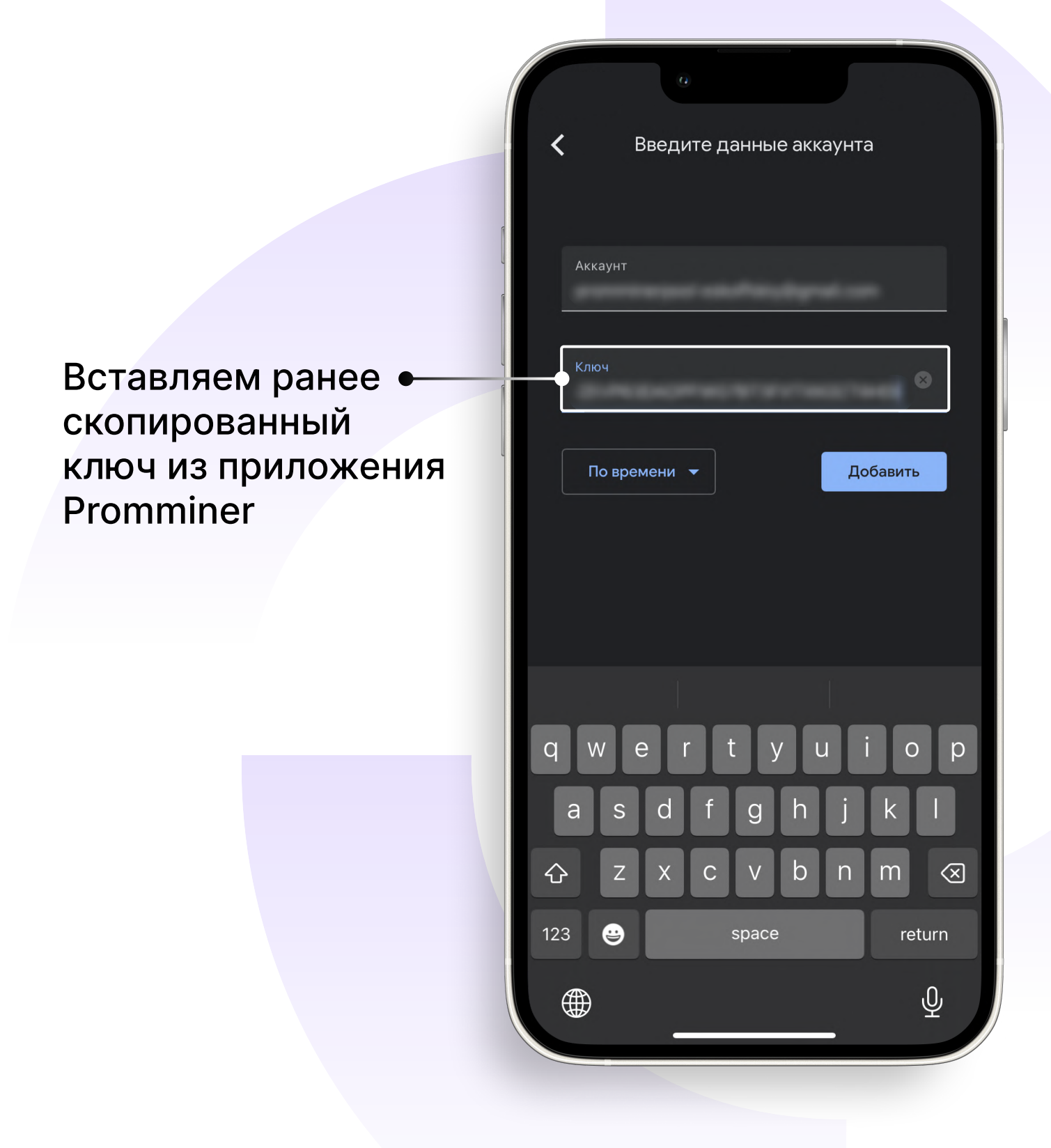

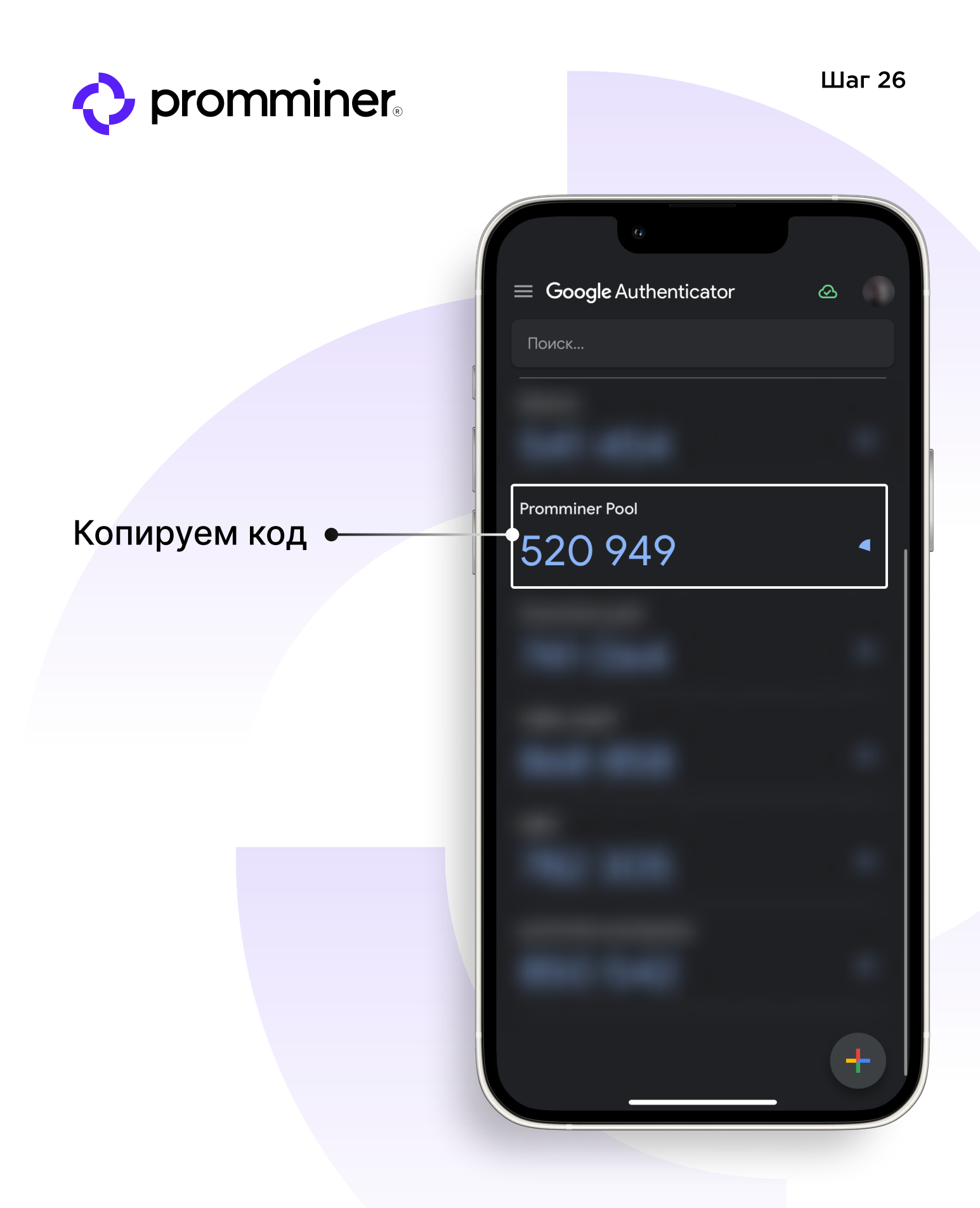

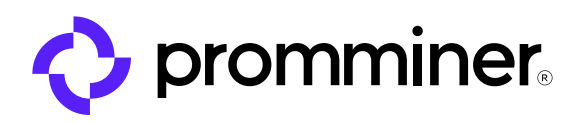

**P** 

#### Возвращаемся в приложение «Promminer Pool»

Вставляем код из «Google Authenticator» и нажимаем «Подтвердить».

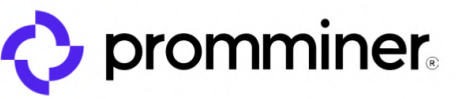

#### Двухфакторная защита

Для повышения безопасности давайте включим двухфакторную аутентификацию. Для этого скопируйте код ниже, откройте любое приложениеаутентификатор (например, Google Authentificator), добавьте аккаунт и полученный в аутентификаторе код в поле ниже

Введите код из аутентификатора

456872

Подтвердить

PROMMINER.RU  $\overline{\mathbf{z}}$ 

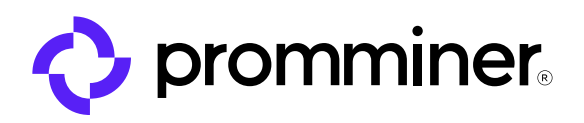

# Здесь будут Ваши резервные коды

Сохраните их! Они нужны на случай утери Вашего телефона.

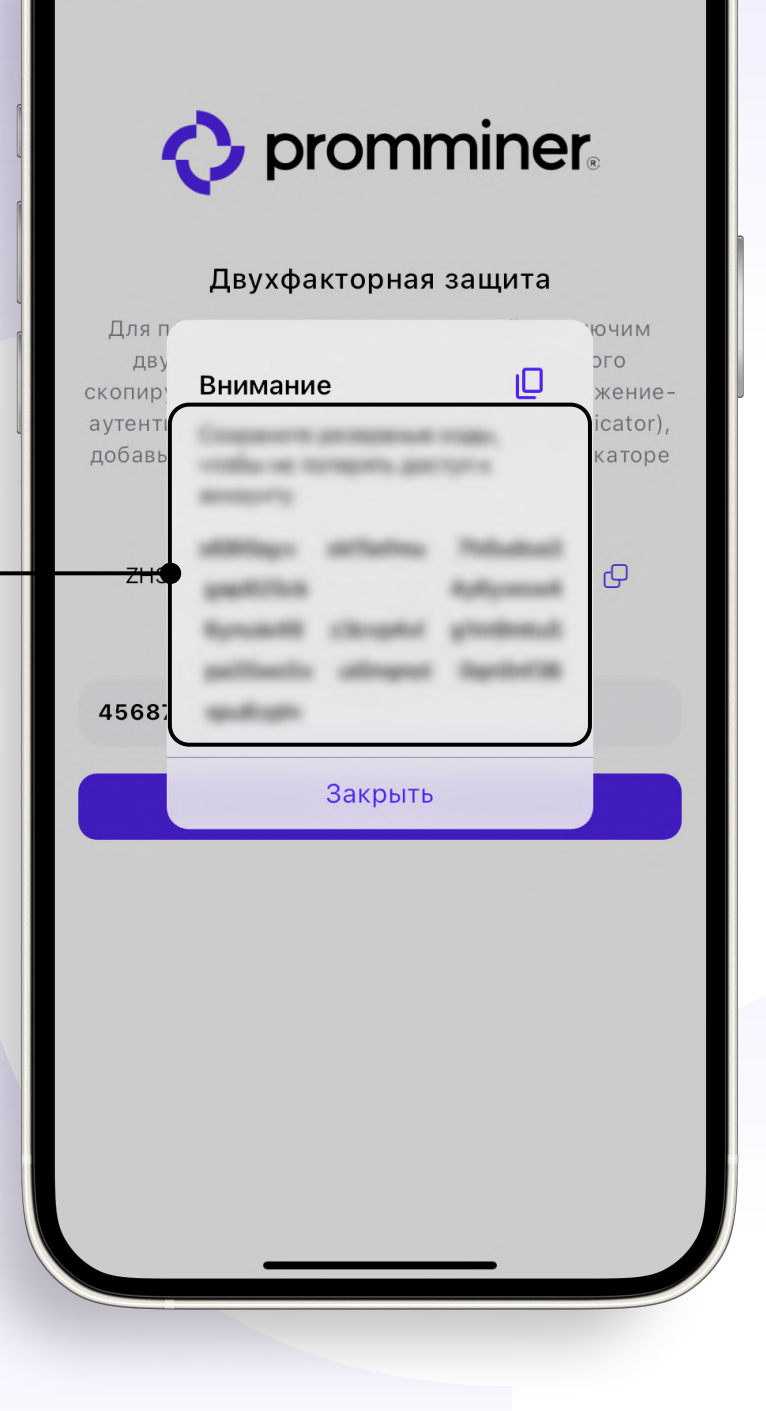

#### PROMMINER.RU  $\overline{\mathbf{z}}$

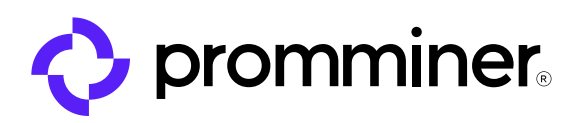

 $\equiv$ 

### Готово!

Теперь вы зарегистрированы и у вас есть доступ к выводу средств.

Вывод средств

Текущий баланс

0\$

Автоматический режим выплат

Адрес кошелька

Введите адрес кошелька

#### Сумма минимальной выплаты, ВТС

ଚ

 $\frac{6}{\pi}$ 

 $\delta$ 

Хостин

 $0.01$ 

Сумма минимальной выплаты не может быть менее 0.001 BTC

Подключить кошелек

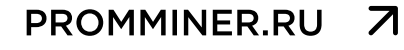

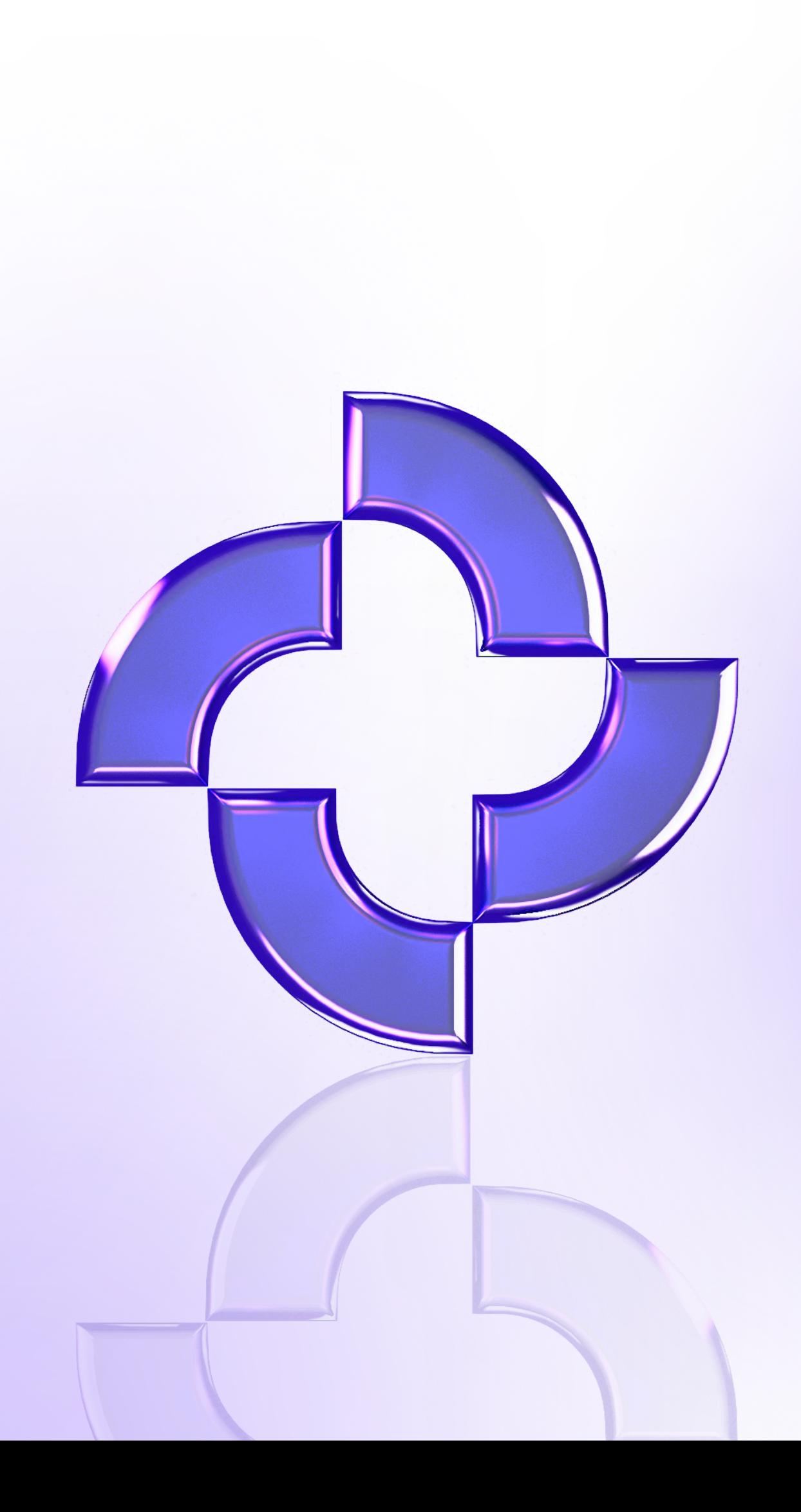